## **Prima raccolta di informazioni su macroprocessi**

## **e processi delle Direzioni dell'Amministrazione centrale**

# **Note operative**

Ai fini della presente raccolta di informazioni si raggruppano le attività svolte nelle varie Direzioni su due soli livelli:

- **I. Macroprocessi (livello 1)**
- **II. Processi (livello 2)**
	- ¾ Per **macroprocesso** si intende un insieme di attività correlate o interagenti, anche se operativamente differenziate, che concorrono alla realizzazione di uno o più output omogenei per tipologia di risultato (prodotto/servizio) o cliente/utente finale.

Un esempio di macroprocesso può essere quello relativo alla gestione amministrativa dei corsi di **Dottorato di ricerca**. L'uscita di questo macroprocesso sarebbe data da tutte le condizioni (amministrative) che permettono il conseguimento del titolo finale.

- ¾ Per **processo** si intende un insieme di attività correlate o interagenti, con una differenziazione operativa più limitata, concorrenti a realizzare un output intermedio o parziale rispetto a quello proprio del macroprocesso di livello superiore.
	- a) Esempio di processo può essere quello indicabile come "Procedure di selezione ed ammissione al dottorato e immatricolazione" o quello del "Conferimento delle borse di studio ai dottorandi".

Nel momento in cui si identifica un processo, a prescindere dal livello di stratificazione in cui è possibile collocarlo, deve essere possibile capire:

- a. quali sono i clienti/utenti finali,
- b. quali sono gli input ed output del processo,
- c. quali sono i vincoli normativi (di ogni livello),
- d. quali risorse sono impiegate nel processo,
- e. quali sono le attività che hanno generato l'output,
- f. quali sono le unità organizzative coinvolte e quale ruolo sono chiamate a svolgere,
- g. quali sono le principali relazioni con gli altri processi

### **h. quale è la posizione organizzativa responsabile del processo**

#### **Suggerimenti per la compilazione delle schede Access.**

Una volta cliccato sul link della propria Direzione salvare il file Access sul proprio computer. Aprire il file e assicurarsi di abilitare il contenuto (tasto "opzioni" e poi "abilita contenuto") per attivare le varie funzioni.

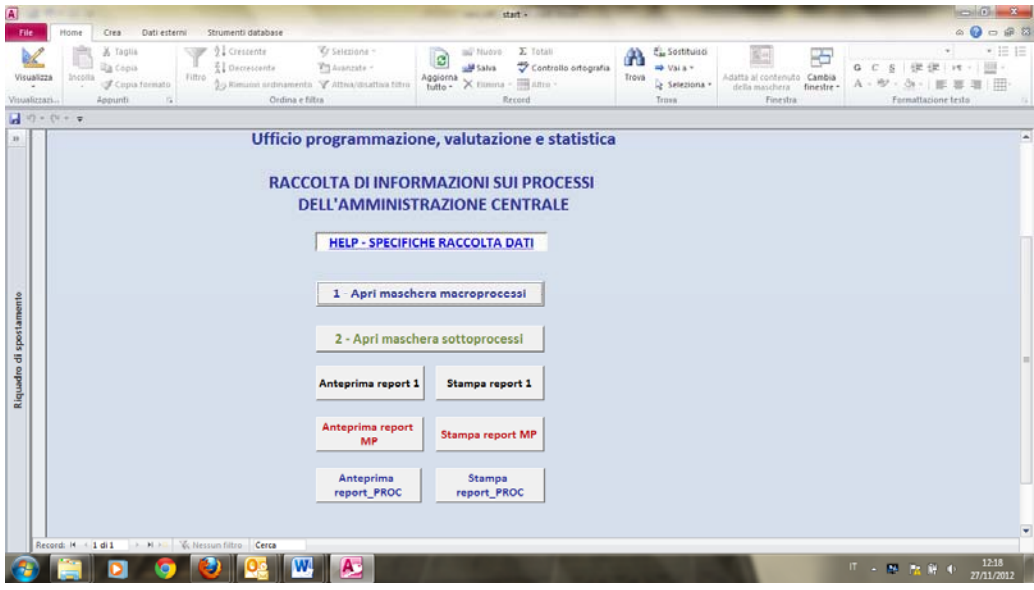

Aprendo il file ci si trova sulla maschera principale "RACCOLTA DI INFORMAZ…" , dove sono disponibili tutte le funzioni; può essere utile procedere secondo i seguenti passi logici:

- a) Identificare i macroprocessi di competenza della propria Direzione e inserire ciascuno di essi, utilizzando la maschera macroprocessi, in una scheda (per i successivi usare il tasto "Aggiungi macroprocesso); ogni nuovo macroprocesso deve essere necessariamente numerato in maniera progressiva;
- b) Per ciascun macroprocesso elencare tutti i processi che lo compongono, inserendoli nella sotto-maschera verde

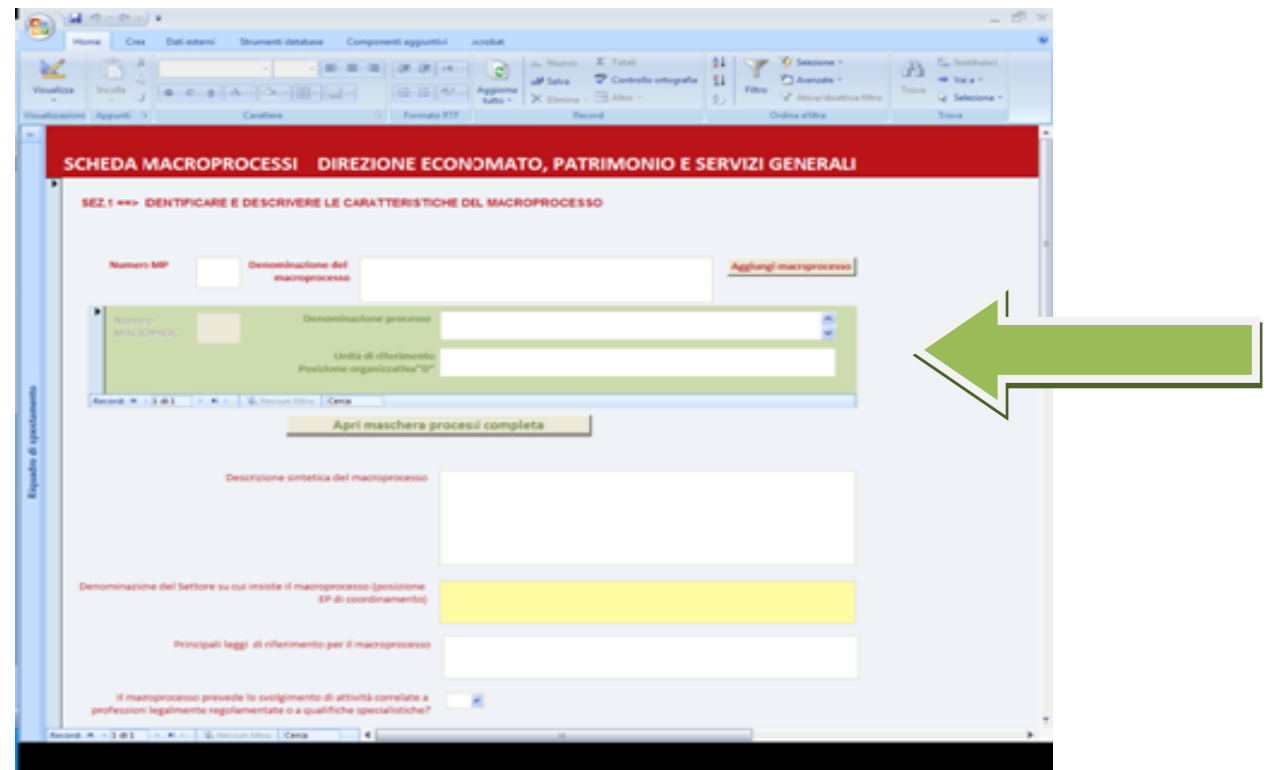

- c) Per ciascun processo completare la descrizione, compilando la "Maschera processi completa"
- d) Sulla base dei contenuti delle schede descrittive dei vari processi completare la descrizione del macroprocesso compilando tutte le tre sezioni della scheda grigia
- e) Per controllare le informazioni inserite nelle schede Access si deve far riferimento ai report:
	- 1- Report\_1 → riassume sinteticamente i macroprocessi e processi inseriti
	- 2- Report\_MP → riporta i dati delle descrizioni dei macroprocessi
	- 3- Report\_PROC → riporta i dati delle descrizioni dei processi
- f) Una volta completata la ricognizione usare Winzip per comprimere il file e spedirlo per e-mail a **[nucleo@adm.unipi.it](mailto:nucleo@adm.unipi.it)**